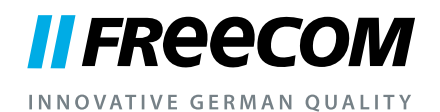

## USER MANUAL

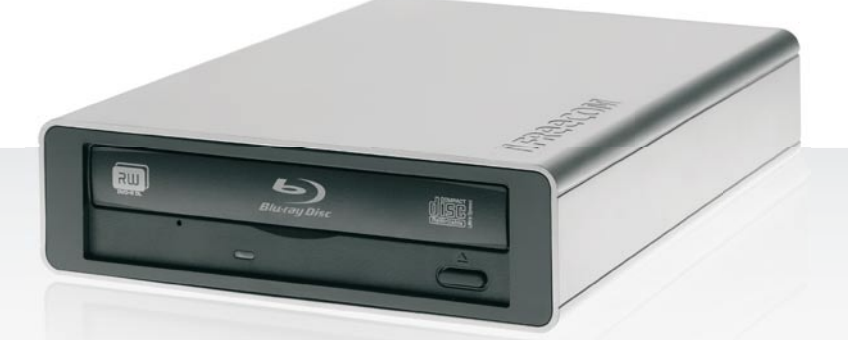

# BLU-RAY COMBO PRO EXTERNAL BD-ROM / DVD RW DRIVE / USB 2.0 / FIREWIRE 400

# BLU-RAY REWRITER PRO EXTERNAL BD-RW / DVD RW DRIVE / USB 2.0 / FIREWIRE 400

## Dear user!

Welcome to the installation of your Freecom Blu-ray Rewriter Pro / Blu-ray Combo **Pro.** Before installing the drive, please read through the following points regarding its compatibility with your system.

> Freecom Technologies • Germany www.freecom.com

#### Copyright Statement

This product and the software contained within it are designed to assist you in reproducing only material in which you own the copyright or for which you have obtained permission to copy from the copyright owner. Unless you own the copyright or hold permission to copy from the copyright owner, you may be violating copyright law and be subject to payment of damages and other remedies. If you are uncertain about your rights, you should contact your legal advisor. You assume full responsibility for the legal and responsible use of the product and the software.

## Warning !

All rights reserved. The products named in this manual are only used for identification purposes and may be trademarks or registered trademarks of the respective companies. This device was designed for home or office use.

Warning! This device is equipment complying with EN55022 class A. This equipment can cause radio disturbances in a residential area. If this is the case, the user has to take appropriate measures and assume all responsibility and costs for. It may not be used near or with any life-sustaining systems.

Freecom cannot be made liable for any damages, loss of data or damage following thereof -whatsoever (including, without limitation, damages for loss of business profits, business interruption, loss of business information, or other pecuniary loss) arising out of the use of or inability to use this Freecom product, even if Freecom has been advised of the possibility of such damages.

We reserve the right to upgrade our products in keeping with technological advances.

## User's manual

## Chapter 1:

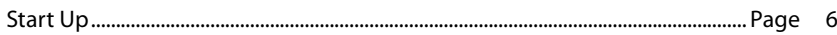

## Chapter 2:

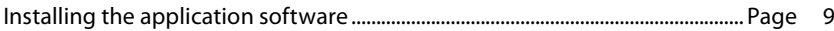

## Chapter 3:

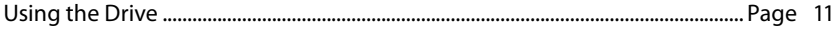

## Chapter 4:

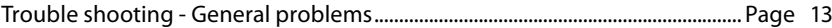

## Need assistance? Have questions?

In case you have a question about the use of this product, need information about other Freecom products or need technical assistance, please contact the Freecom Service Center for your country. See www.freecom.com for details.

Freecom offers free unlimited helpdesk support.

Table of Contents

EN

<u>e a</u>

## General information

Reliable performance of the Freecom Blu-ray Rewriter Pro / Blu-ray Combo Pro cannot be guaranteed for configurations that do not meet the following requirements:

## Hardware Requirements

To use the Freecom Blu-ray Rewriter Pro / Blu-ray Combo Pro, you must have a computer with the following minimum requirements:

#### Minimum system requirements for creating CDs/DVDs/BDs

#### **PC:**

- Intel / AMD CPU 1.6 GHz or faster
- at least 512 MB RAM (1 GB recommended)
- USB (USB 1.1 or USB 2.0\*) or Firewire 400 interface
- at least 2 GB of free hard disk space (10 GB recommended)
- operating systems: Windows XP, Windows Vista, Windows 7

#### Mac:

- PowerPC G4/G5 or Intel Mac
- at least 256 MB RAM
- USB (USB 1.1 or USB 2.0\*) or Firewire 400 interface
- at least 2 GB of free hard disk space (10 GB recommended)
- operating system: Mac OS X 10.4.8 or higher

<sup>\*</sup> For maximum performance of the Freecom Blu-ray Rewriter Pro / Blu-ray Combo Pro, both computer system and software must support USB 2.0. Connecting the Freecom Blu-ray Rewriter Pro / Blu-ray Combo Pro to a USB 1.1 interface will limit the CD recording speed to 4x. DVD recording is not reliable through USB 1.1.

#### Media standards

• BD-ROM, BD-RE, BD-R, DVD-ROM, DVD±R, DVD±RW, DVD-RAM, CD-ROM, CD-ROM XA, CD-I, Photo-CD, Video CD, CD-Extra, CD-Text, CD-R, CD-RW

#### Precautionary Measures and General Notes

- After transport, particularly at low outside temperatures, condensation can form which can lead to a malfunctioning. For that reason, you should not begin operation until the drive and CDs/DVDs/BDs have reached room temperature.
- Operate the Freecom drive only in a horizontal position, to prevent damage to the media or mechanical parts.
- Operate the device only at temperatures ranging from 10 35 °C.
- Do not use the device in a dusty and humid environment.
- Protect the drive from shocks and other mechanical effects!
- The device should not be operated in the vicinity of strong electromagnetic radiation sources (loudspeakers, mobile telephones etc.).
- Due to the high data transfer rates, the cable length should not exceed 1 m. Error-free transmission cannot be guaranteed for longer cables.
- The Freecom Blu-ray Rewriter Pro / Blu-ray Combo Pro is USB 2.0 compliant. While USB 2.0 supports CD recording speeds higher than 4x, if this drive is connected to a USB 1.1 port the maximum CD recording speed is 4x.
- Maximum recording speed of Blu-ray discs is limited by the device interface. Through USB 2.0, maximum recording speed for Blu-ray discs is 6x.

#### **Blu-ray** Rewriter Pro**: Blu-ray Combo Pro:**

Write: CD, DVD and BD Write: CD and DVD Read: CD, DVD and BD Read: CD, DVD and BD

If at any point during installing and/or configuring your Freecom Blu-ray Rewriter Pro / Blu-ray Combo Pro you need assistance or have questions, please contact the Freecom Support Center for your country. See www. freecom.com for details.

Freecom offers free unlimited helpdesk support.

## Chapter 1: Start Up

## 1.1 Hardware installation

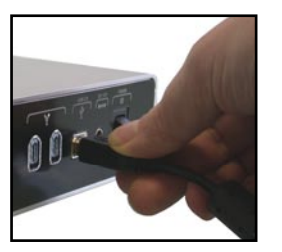

1. Connect the interface cable (USB or Firewire) to the Freecom Blu-ray Rewriter Pro / Blu-ray Combo Pro.

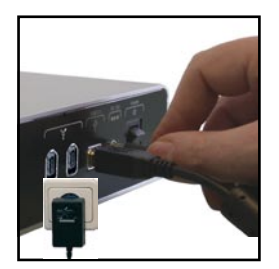

2. Connect the cable of the power supply to the Freecom Blu-ray Rewriter Pro / Blu-ray Combo Pro and the power supply itself to the socket.

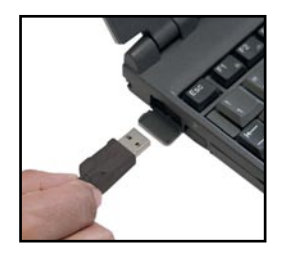

3. Connect the interface cable (USB or Firewire) to the interface port (USB or Firewire) of your computer.

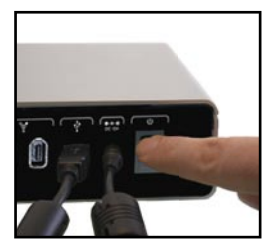

4. Switch on the Freecom Blu-ray Rewriter Pro / Blu-ray Combo Pro.

Since USB 2.0 is backwards compatible with USB 1.1, the Freecom Blu-ray Rewriter Pro / Blu-ray Combo Pro can be connected to all USB ports. When connected to a USB 1.1 port, however, the performance (data transfer rate) of the Freecom Blu-ray Rewriter Pro / Blu-ray Combo Pro will be much lower than when the drive is connected to a USB 2.0 port.

Note: You can plug the USB cable into your computer and unplug it while the computer is running ("hot plug & play"). Remove the cable from the computer when doing so, never remove the cable from the drive when the computer is on.

For optimal performance, the Freecom Blu-ray Rewriter Pro / Blu-ray Combo Pro should always be connected to a USB 2.0/Firewire port.

## **1.2 Power Switch**

The Freecom Blu-ray Rewriter Pro / Blu-ray Combo Pro is always powered, even if the USB/Firewire cable is disconnected from your computer. Therefore, please turn off the Freecom Blu-ray Rewriter Pro / Blu-ray Combo Pro if it is not used. The power switch is on the back side of the Freecom Blu-ray Rewriter Pro / Blu-ray Combo Pro.

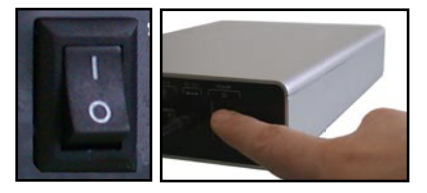

Attention! Before switching off the Freecom Blu-ray Rewriter Pro / Blu-ray Combo Pro manually, make sure to safely remove the Freecom Blu-ray Rewriter Pro / Blu-ray Combo Pro via your operating system (the "unplug or eject hardware" option in the Windows taskbar). Failing to do so may result in loss of data.

1

## 1.3 Driver Installation

Under Windows XP, Vista, Windows 7 and Mac OS X a separate driver is not required. The drivers will be installed automatically by the operating system after plugging in the Freecom Blu-ray Rewriter Pro / Blu-ray Combo Pro into the USB port of your computer.

Your Freecom Blu-ray Rewriter Pro / Blu-ray Combo Pro is fully backwards compatible with USB 1.1. The installation for USB 1.1 is the same as described below for USB 2.0.

## 1.4 Allocation of the drive letter to the Freecom drive (PC)

After successfully completing the installation of the Freecom drive a new drive letter is assigned automatically. This can shift the drive letter of an internal drive (for example, 'D' to 'E'). If this leads to problems, it is possible to change the drive letter assignment as follows:

- 1. Click on the "Start"/"Windows" button.
- 2. Right-click on "Computer" and select "Manage" "Disk Management".
- 3. Right-click on the drive whose drive letter is going to be changed and select "Change drive letter and path …".
- 4. In the next window, click "Change" and select a drive letter in "Assign the following drive letter …".
- 5. Confirm the change by clicking on "OK".

## Chapter 2: Installing the application software

To record blank media, you must first install the Recording Software. We recommend using the software which has been provided with your drive.

To install the application software, insert the "Application & Manuals" DVD, klick "Start" - "Roxio Creator" (PC) / "Start" - "Install Software" -"Roxio Toast" (Mac). Follow the instructions on screen.

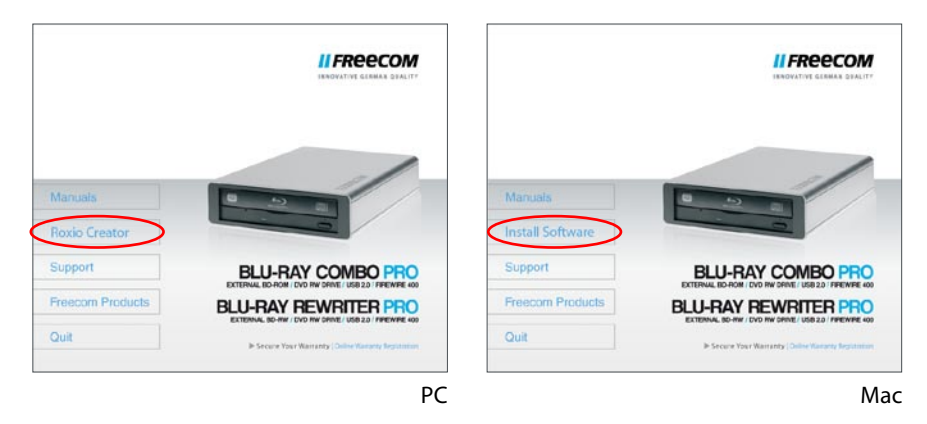

Note: If you wish to use other software, please find out from the supplier whether his products support the Freecom Blu-ray Rewriter Pro / Blu-ray Combo Pro.

9

## 2.1 Special Instructions before Writing a CD / DVD (Blu-ray discs only Freecom Blu-ray Rewriter)

- You should realize that writing CD/DVDs/BDs is principally a sensitive data transmission procedure which can be disrupted by even the smallest mechanical disturbance.
- Never clean the Freecom Blu-ray Rewriter Pro / Blu-ray Combo Pro with a commercially available CD or a CD-ROM cleaning set. This can damage the drive.
- Recordable and Rewritable CD/DVDs/BDs (blanks) are more sensitive than commercially available CD/DVDs/BDs. Use only a solvent-free, non-abrasive marker when writing on a CD/DVD/BD.
- Do not stick any conventional labels on the CDs/DVDs/BDs, since the adhesive can attack the medium. Special labels for CD/DVD/BDs media are available in retail computer stores. Never remove a label from a media otherwise you will damage the protective layer and make the CD/DVD/BD unusable.
- The drive recognizes the medium as soon as it is placed into the drive. CD-R media are compatible with the vast majority of CD-ROM drives and CD audio players and work in most DVD-ROM drives. DVDs created on this DVD Recorder can be viewed on nearly all DVD players and DVD-ROM drives.

## Chapter 3: Using the Drive

## How to Use the Discs

Attention! When using CD-ROM, CD-R, CD-RW, DVD R/RW or Blu-ray discs, don't attach any stickers or labels to the discs. Using discs with them attached not only causes read and write errors, but data on the disc may be lost due to damage to the disc itself.

## 3.1 Load the disc

- 1. Press the eject button.
- 2. Place the disc on the disc tray.

Note! When using a 8 cm CD/DVD, place it in the small round depression. The face with the label on it should be up. Never place two discs in the tray at the same time.

Be careful not to touch the recording surface of the disc.

3. Load the disc by pressing the eject button or by lightly pushing in the disc tray.

## 3.2 Disc ejection

- 1. Press the eject button.
- 2. Slowly take the disc out of the disc tray.
- 3. Press the eject button or push the disc tray and the tray will be brought back into the drive.

After ejecting the disc, return the tray inside the unit quickly. When the tray is in the ejected position, dust and other debris will enter, possibly causing read errors, write errors, or drive failure.

## 3.3 Emergency Eject

This drive has a function that allows the CD/DVD/BD to be ejected manually if this becomes necessary in an emergency such as failure of the drive or a power outage. Follow the following procedures in such a case. Don't use this feature except in an emergency.

- 1. Turn the power to OFF.
- 2. Poke a fine tipped object into the small hole above the eject button. The front door pops open and the disk tray comes partway out.
- 3. Pull the front door to open it all the way, then grip the disc tray between thumb and forefinger and gently pull it straight out. This feature is a last measure to be used only in an emergency. Using it excessively will cause malfunction.

Note! If you cannot get a good grip on the disc tray with your fingers, use a steel binder clip or spring clamp to pull it out.

## Chapter 4: Trouble shooting - General problems

If you still have problems getting your Freecom drive to function properly despite having installed it correctly, then please check the following items:

#### Hardware requirements:

• Does your system meets the hardware requirements (see page 4)?

#### Connecting the Freecom device:

- Is the cable connected correctly to your computer and the Freecom device? Check whether cable is plugged in correctly. The cable must firmly in place!
- Does the device have a power supply? Determine if the media can be ejected and if the device is getting power when the system boots.

## Recording speed:

• The Freecom Blu-ray Rewriter Pro / Blu-ray Combo Pro is USB 2.0 compliant. While USB 2.0 supports recording speeds higher than 4x, if this drive is connected to a USB 1.1 port the maximum CD recording speed is 4x.

4

## WARRANTY (valid in Europe/Turkey only)

We thank you for purchasing this Freecom product and hope you will enjoy using it. In order to avoid unnecessary inconvenience on your part, we suggest reading the quick install guide, instruction manual and any additional electronic and or printed manuals. When problems occur we have a database with Frequently Asked Questions (FAQ) on our Freecom website (www.freecom.com), please check this site before you contact the helpdesk.

#### Your Guarantee

All Freecom products come with unlimited technical phone and web support. By this Guarantee, Freecom warrants their products to be free from defects in material and workmanship for a period listed below from the date of its original purchase. If during this period of guarantee the product proves defective due to improper materials or workmanship, Freecom will, without charge for labour or parts, at its sole discretion, repair or replace the product or its defective parts upon the terms and conditions set out below.

#### **Conditions**

This guarantee will be granted only when the original invoice or sales receipt (indicating the date of purchase, product and serial number) is presented together with the defective product and a Freecom RMA number received from the Freecom Website or given by a Freecom Service Center. Freecom reserves the right to refuse the free-of-charge guarantee services when the date of purchase of the product cannot be proven. This guarantee will not apply if the RMA number is missing, the serial number on the product has been altered, removed or made illegible.

This guarantee covers only the hardware components packaged with the product. This guarantee covers none of the following: (a) any consumable supplied with the product, such as media or batteries; (b) damage to or loss of any software programs, data or removable storage media; (c) any damage resulting from adaptations, changes or adjustments, which may have been made to the product, without the prior written consent of Freecom; (d) attempted repair by any party other than authorized by Freecom and (e) accidents, lightning, water, fire or any other such cause beyond the reasonable control of Freecom.

With respect to all services provided, Freecom is not responsible for any damage to or loss of any programs, data or other information stored on any media or any part of any product serviced. Freecom is not liable for the consequence of business loss in case of system failure. Be sure to exclude all parts not covered by this guarantee prior to returning the product to Freecom. Freecom is not liable for any loss or damage to these items. If during the repair of the product the contents of the hard drive are altered, deleted or in any way modified, Freecom is not liable whatsoever.

Repair parts and replacement products will be provided on an exchange basis and will be either new, equivalent to new or reconditioned. All replaced parts and products become the property of Freecom The period of guarantee for any product or part repaired or replaced in warranty shall be the balance of the original guarantee. Repairs or replacements on product or parts out of warranty carry **6 (six)** months guarantee.

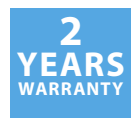

Free Manuals Download Website [http://myh66.com](http://myh66.com/) [http://usermanuals.us](http://usermanuals.us/) [http://www.somanuals.com](http://www.somanuals.com/) [http://www.4manuals.cc](http://www.4manuals.cc/) [http://www.manual-lib.com](http://www.manual-lib.com/) [http://www.404manual.com](http://www.404manual.com/) [http://www.luxmanual.com](http://www.luxmanual.com/) [http://aubethermostatmanual.com](http://aubethermostatmanual.com/) Golf course search by state [http://golfingnear.com](http://www.golfingnear.com/)

Email search by domain

[http://emailbydomain.com](http://emailbydomain.com/) Auto manuals search

[http://auto.somanuals.com](http://auto.somanuals.com/) TV manuals search

[http://tv.somanuals.com](http://tv.somanuals.com/)